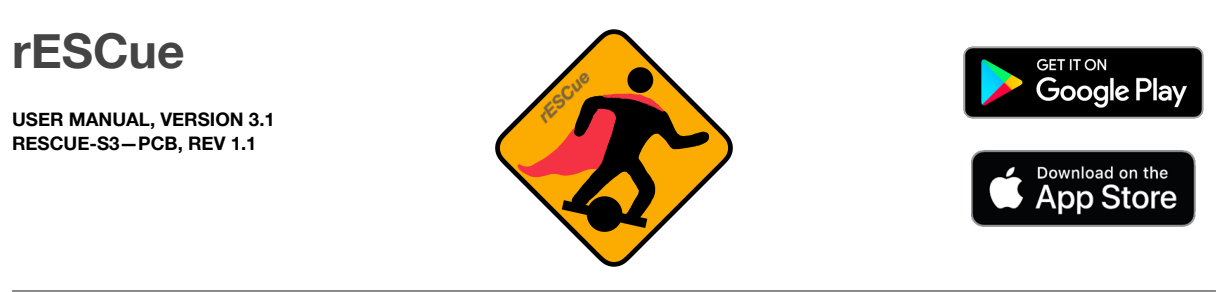

# QUICK START:

Your rESCue-PCB comes with the latest version of the rESCue firmware pre installed. Please follow this steps:

1. Download our rESCue-App for iOS or Android

**or** point you Chrome browser to the URL<https://rescue.thank-the-maker.org> You could also scan the QR code on the back of the rESCue-PCB.

2. The rESCueApp should welcome you with the setup wizard.

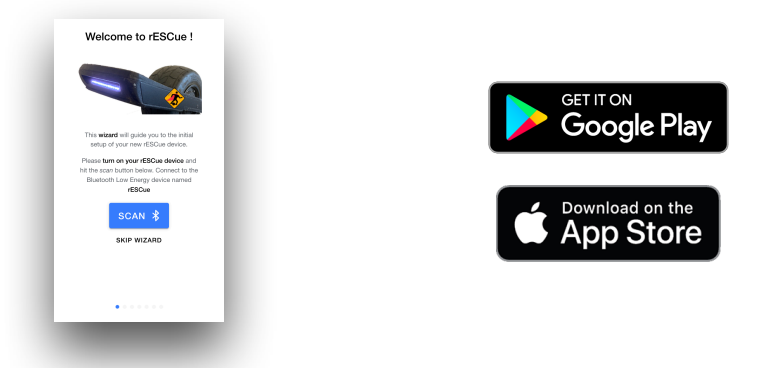

- 3. Scan for your device by pressing the "Scan" button and connect to the "rESCue" device.
- 4. After connecting to your rESCue device, the wizard will guide you through the initial setup of your device.

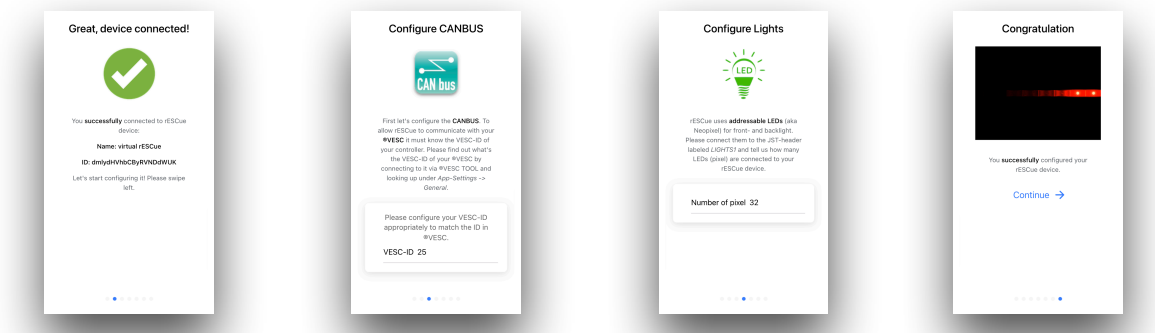

Your rESCue device should now be configured and is ready for use. After restarting your device, you should hear a melody and if addressable LED are connected, the LEDs should show a start-light pattern.

## Recommended:

For the front and back led light we recommend a high quality piece of WS28… like the Adafruit neopixel.

For the lightbar led strip we also recommend a high quality WS28… led strip like the Adafruit neopixel.

Chinese cheap led strips may do there job but are prone to random flickering due to interference.

Keep your cable management clean and tidy to prevent interference on the data lines from other cables like your power supply etc.

If you solder your own ESP32 please make sure you soldered all the legs without any cold joints.

Prevent the input power on the PCB from shorting. A piece of tape (kapton) will do the trick.

Make sure your *rESCue-S3 PCB* and your VESC share GND.

#### **Please be careful when using high voltage input!! MAX CURRENT CONSUMPTION OF 2A!!! (depending of version, see DC/DC converter spec)**

#### Specs:

- **10V TO 100V INPUT**
- **5V OUTPUT**
- **2A MAX OUTPUT (DEPENDING OF VERSION, SEE DC/DC CONVERTER SPEC)**
- **WS28... DIGITAL STRIP OUTPUT FOR FRONT AND BACK LIGHT**
- **WS28... DIGITAL STRIP OUTPUT FOR BATTERY MONITORING**
- **BLUETOOTH (WORKS WITH ®VESC TOOL AND RESCUE-APP)**
- **CANBUS COMMUNICATION**
- **BUZZER INTEGRADED**
- **ESP32-S3 (FLASHED ESP32 WITH LATEST RESCUE FIRMWARE)**
- **RUNS OPEN SOURCE RESCUE FIRMWARE - SEE [HERE](https://github.com/thankthemaker/rESCue)**
- **FREE FIRMWARE UPDATES**
- **WIRING DIAGRAM CAN BE FOUND AT THE BOTTOM**

#### **DC/DC CONVERTER SPECS:**

- **• INPUT VOLTAGE 10V-100V**
- **• OUTPUT VOLTAGE 5V**
- **• DIMENSION 44X16MM**
- **• MAX OUTPUT CURRENT** 
	- **- 2A**

#### Installation:

Depending on the product you bought from our store either a *Lolin WEMOS S3 mini* is already included or you have to add it yourself. If you bought your *rESCue-PCB* with a ESP32-S3 already included, it's already ready to use and you can directly read the chapter on wiring.

If you bought just the *rESCue PCB,* please follow this instructions to prepare your *WEMOS S3 mini*.

#### **SOLDERING THE FEMALE HEADERS**

Normally the *WEMOS S3 mini* is delivered containing some female headers. To be able to attach the ESP32-S3 to the *rESCue PCB* solder the included female header to the bottom of your *WEMOS S3 mini*.

#### **INSTALLING THE FIRMWARE**

- Download the latest release of our *rESCue* firmware. You can find it on this GitHub page: <https://github.com/thankthemaker/rESCue/releases> You'll need to download the *firmware.bin* file as well as the *partitions.bin* file.
- Install the esp-tool. Please follow the instruction on this GitHub page <https://github.com/espressif/esptool>
- Flash the partition scheme to your ESP32 *TBD*
- Flash the *rESCue* firmware to your ESP32 *TBD*

## LED-Strips:

One more word about the LED-strips. Please make yourself familiar with addressable LEDS aka. Neopixel. There is a great tutorial about Neopixel from Adafruit, the [Neopixel Uber](https://learn.adafruit.com/adafruit-neopixel-uberguide)  [Guide](https://learn.adafruit.com/adafruit-neopixel-uberguide).

We only use high quality DC/DC converter that guarantee a maximum of current according to their specification. Nevertheless, you should calculate the power consumption of your LEDs carefully to avoid damage. Here are some information that should to be taken into consideration:

- ESP32's current flow is between **50mA - 200mA** (with BLE & WiFi)
- each pixel usually takes around **20mA**, but might take up to **60mA** (full brightness, white color)
- rESCue's default settings are brightness of 100 (max 255) and an odd/even light pattern, which means only half of the pixels for front- and backlight are used most of the time

#### Some example calculation:

Given:

- rESCue with 2A DC/DC converter,
- 5 pixel for lightbar, 32 pixel for front- and backlight

#### *Example 1:*

*All pixel on, full brightness, white and ESP32 BLE + WiFi: 37 x 0.06A + 0.2mA = 2.42 A* 

#### *Example 2:*

*Odd/Even pattern, brightness 100, white and ESP32 BLE: 21 x 0.02A + 0.1mA = 0.52 A* 

As the examples show, in normal operating conditions the DC/DC converter is able to drive 32 pixel for front- and backlight and additional 5 pixel for the lightbar and still has plenty reserve.

Driving the LEDs at full brightness and with a light pattern that makes usage of all pixel, the current flow *might* increase significantly. Please carefully measure the real current flow / power consumption of your setup.

**Conclusion**: In most setups the DC/DC converter is already powerful enough. If for some reason, your setup needs more current, there are options to equip your rESCue-device with a DC/DC converter up to **3.5A.**

## Wiring:

Wire your rESCue-S3 PCB as follow:

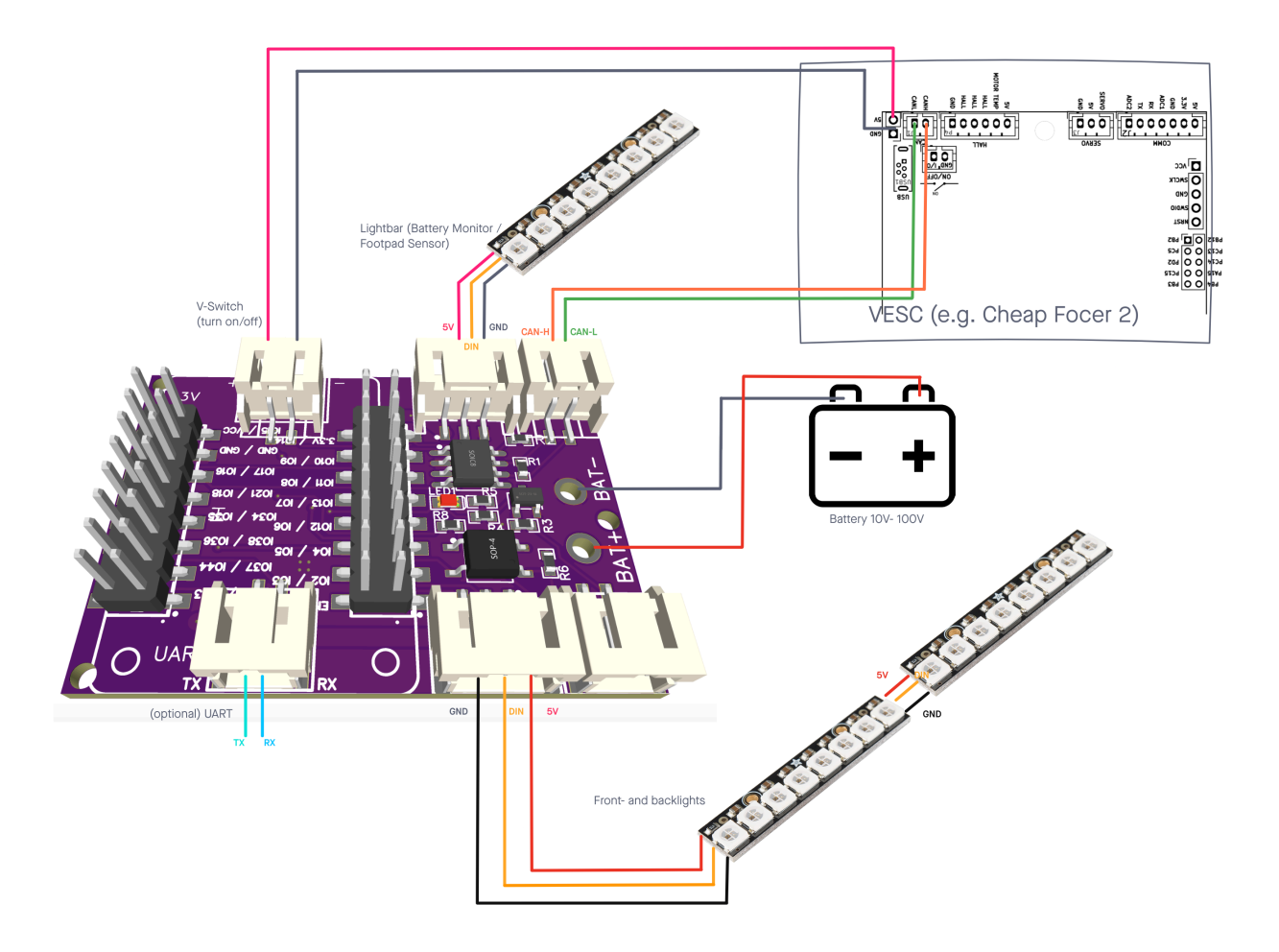

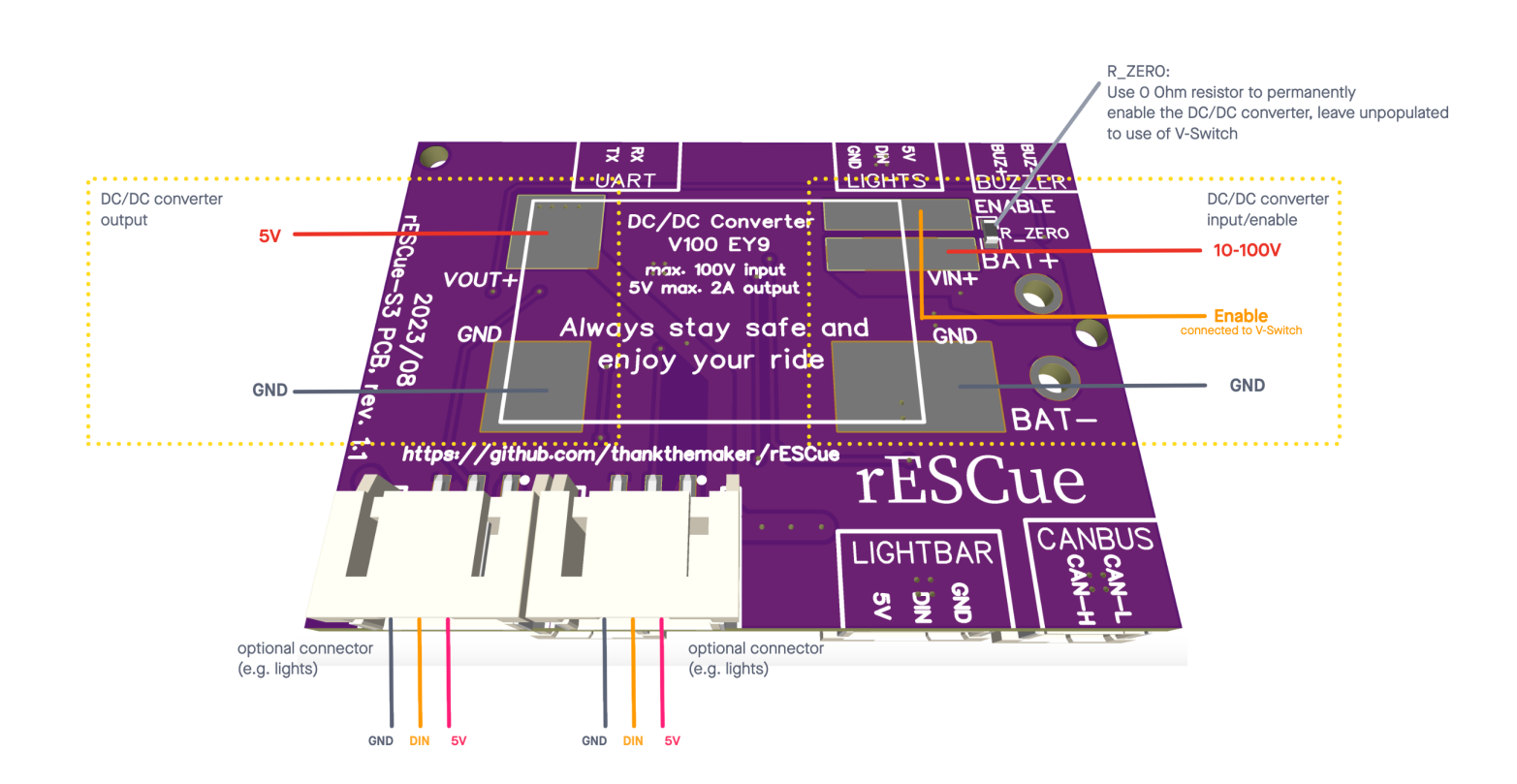

#### **INPUT 10V - 100V:**

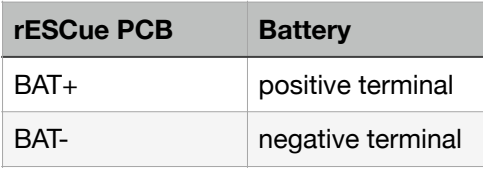

#### **FRONT-/BACKLIGHT-STRIP OUTPUT:**

Almost all WS2812 based RGB or SK6812 RGBW addressable LED strips should work. Configure your LEDs accordingly in the rESCue-App.

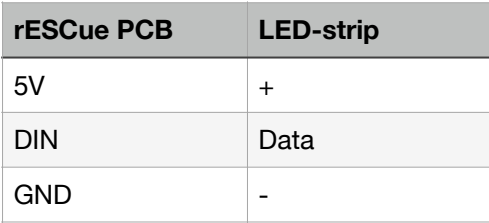

#### **LIGHTBAR-STRIP OUTPUT:**

Almost all WS2812 based RGB or SK6812 RGBW addressable LED strips should work. Configure your LEDs accordingly in the rESCue-App.

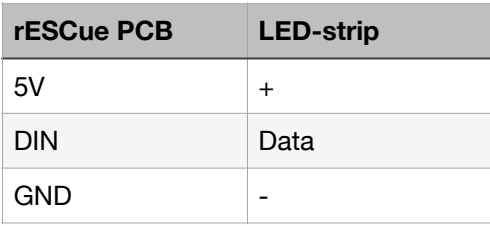

#### **CANBUS:**

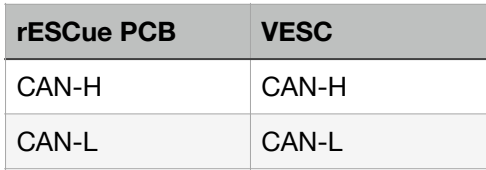

#### **BUZZER OUT:**

Almost all passive piezo buzzer should work. Please make sure your buzzer is a passive piezo buzzer and not an active one. Active buzzer won't work.

#### **5V OUT:**

Attention: please make sure the external component is eligible for 5V and the maximum current of all connected components (LEDs + external components) do not exceed the maximum overall current of your rESCue-PCB.

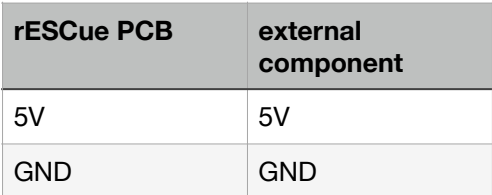

#### **UART:**

Attention: please make sure rESCue and VESC do use a common ground (GND).

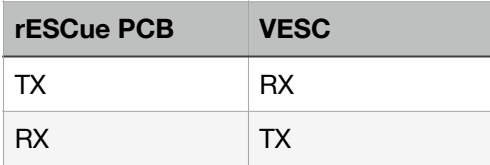

#### **VSWITCH:**

The VSWITCH connector allows your rESCue-S3 to turn on/off in sync with you VESC. Normally it is connected to the 5V output connector of your VESC based controller.

When the VESC gets powered it will provide a 5V signal which makes the integrated High-Side-Switch of the rESCue-S3 turning on the DC/DC converter of the rESCue-mini

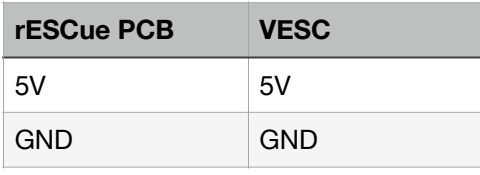

## Connect *VESC tool* or *Yours Truly via BLE*:

The *rESCue* firmware includes a CANBUS-BLE bridge which allows 3rd-party apps like the *VESC tool* app (Android) or *Yours Truly* (iOS) to connect to your *rESCue* board. Other Apps might also work as long as they are compatible with the VESC Bluetooth software, but the mentioned are well tested.

- Make sure you connected you *rESCue PCB* with the CANBUS port of your VESC.
- Make sure your *rESCue PCB* is powered and the power LEDs of the PCB is shining
- Start you App and "Scan" for BLE devices
- A device with the name "rESCue" should be found, select this device.
- The BLE connection should be established successful
- Start using your app as usual

## Updating the firmware:

#### **WIRELESS VIA BLUETOOTH LOW ENERGY**

To update the firmware you could either use the rESCueApp or our Website.

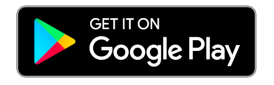

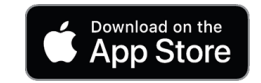

If using our Website, make sure to use a *Google Chrome* browser on your desktop PC, unfortunately other browser don't work at the moment.

• Either start our rESCueApp or point your browser to the update page:

<https://rescue.thank-the-maker.org/>

- Hit the "Scan" button to start "scanning"
- Select the device with the name "rESCue"
- If a newer firmware version for your hardware revision is available, a window will appear and ask you to update. Hit the "YES" button to download the latest firmware and to start the update.
- Be patient and watch the progress, the update might take several minutes to complete.
- When finished, a message will be shown.

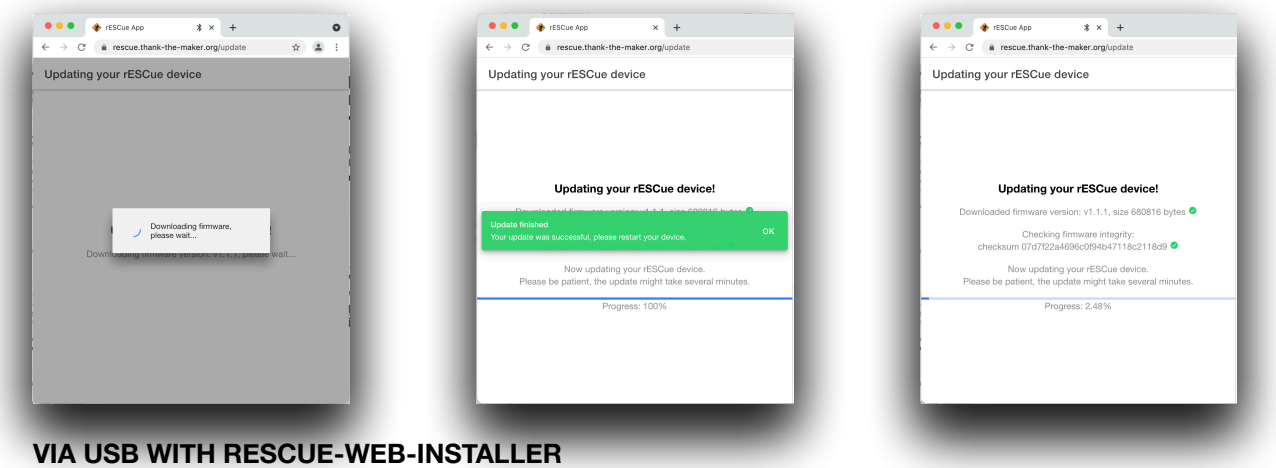

Another option to update the firmware is our rESCue-flasher. You could download it from our Github page:

<https://rescue.thank-the-maker.org/install>

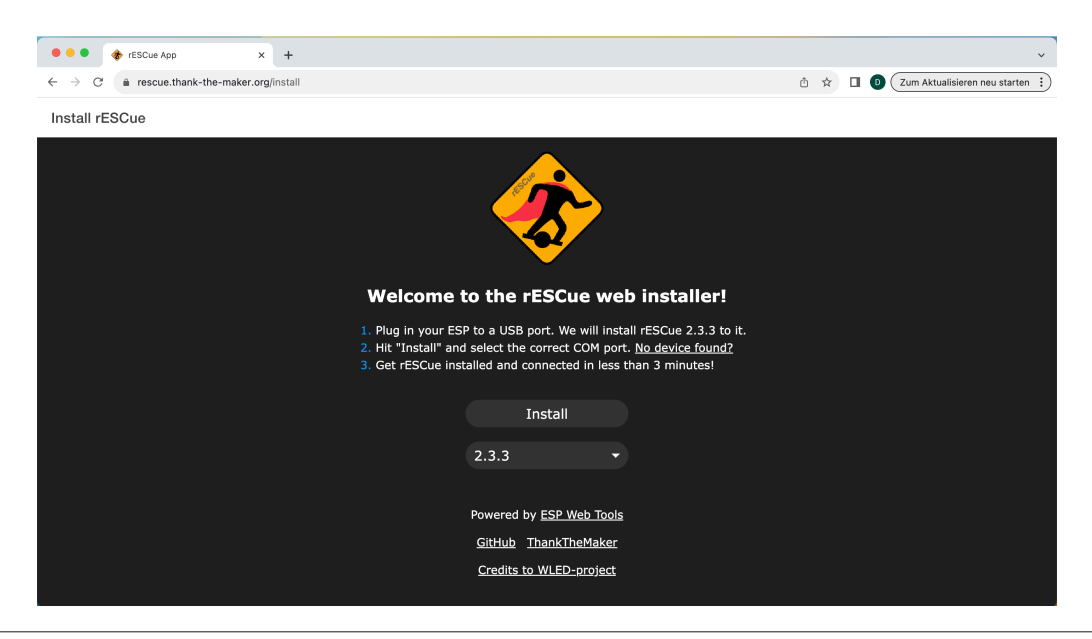

## Configuration parameters

The rESCue firmware has a lot of options that can be configured.

#### **LIGHTS**

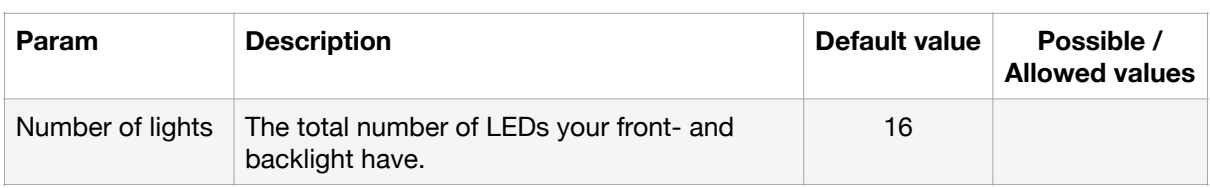

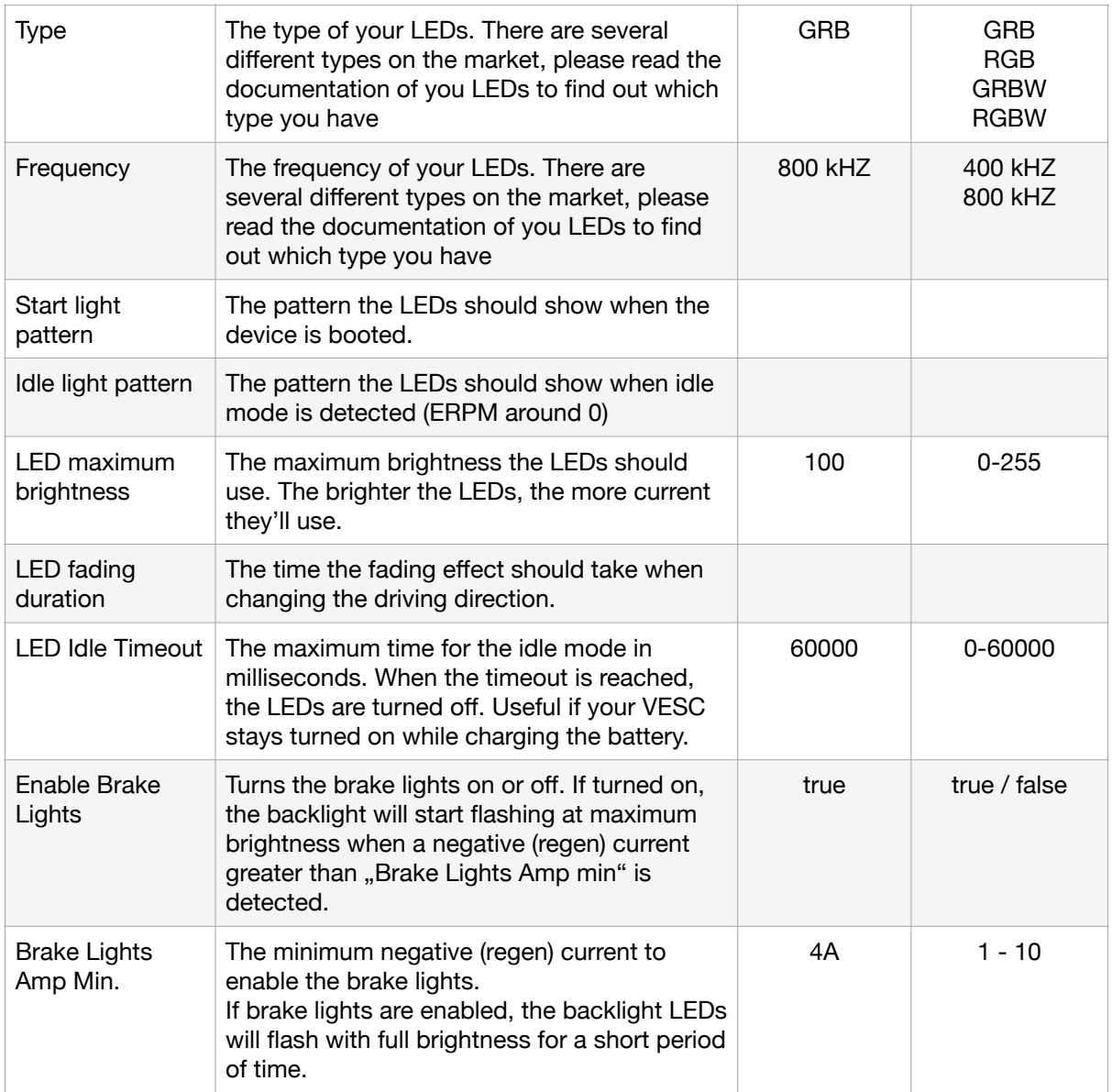

#### **SOUNDS**

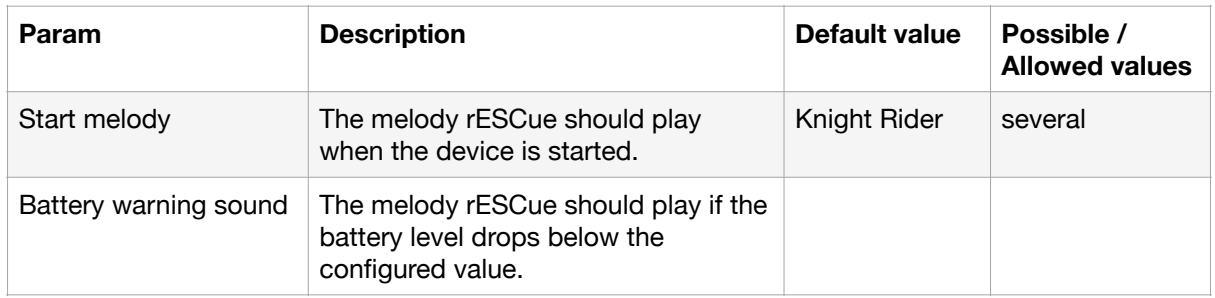

#### **BATTERY MONITOR**

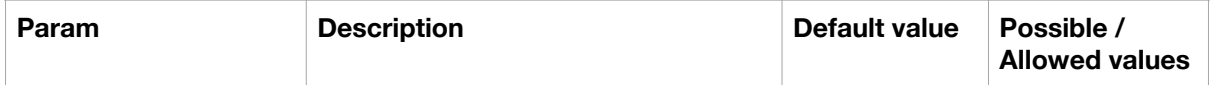

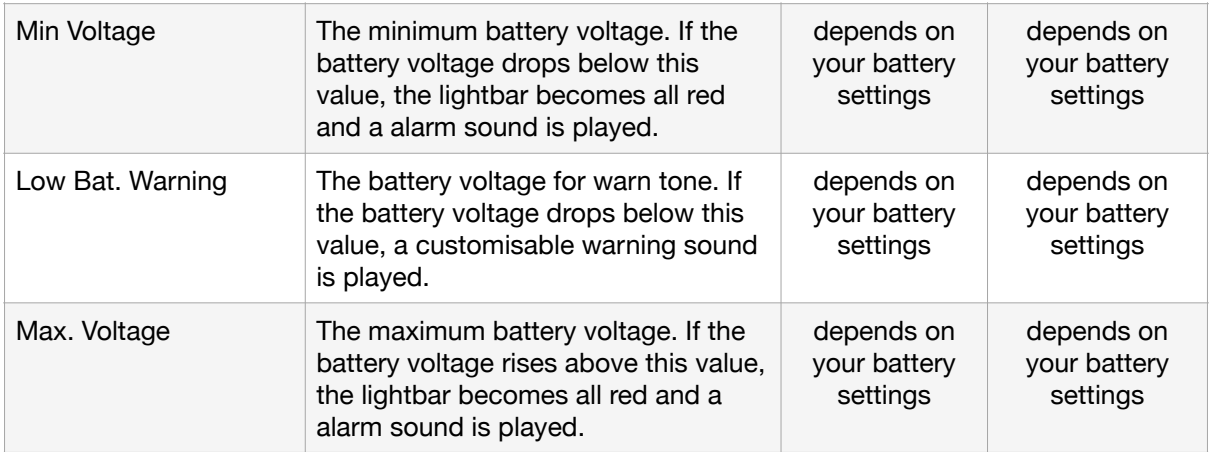

#### **CANBUS**

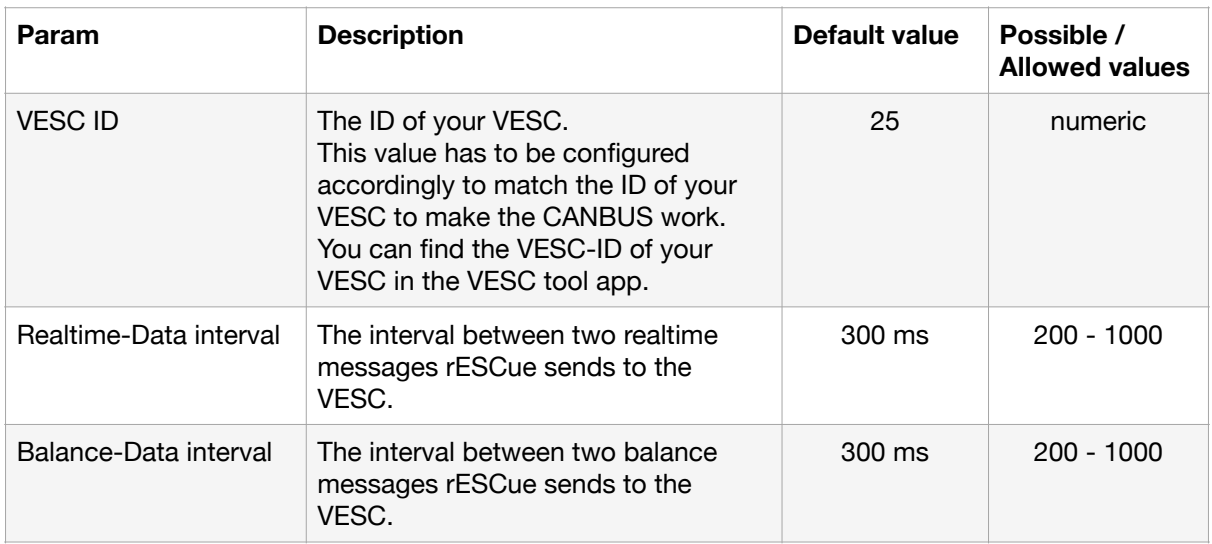

#### **NOTIFICATIONS**

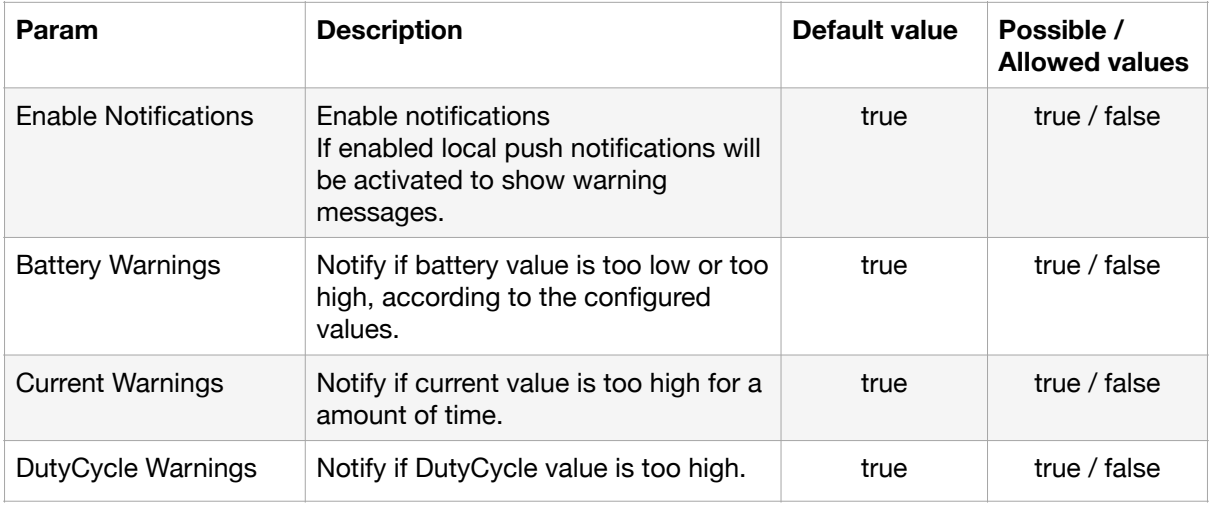

# **Always stay safe and enjoy your ride!**

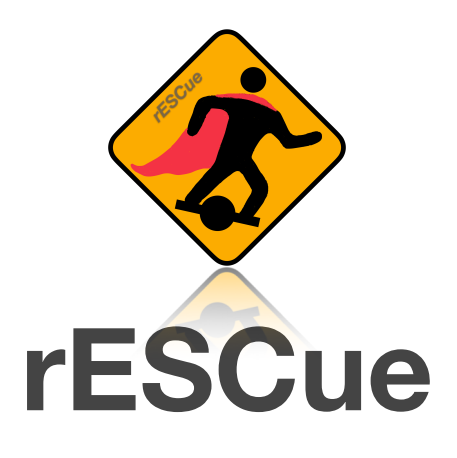

<https://www.rescuestore.net> <https://github.com/thankthemaker/rESCue>